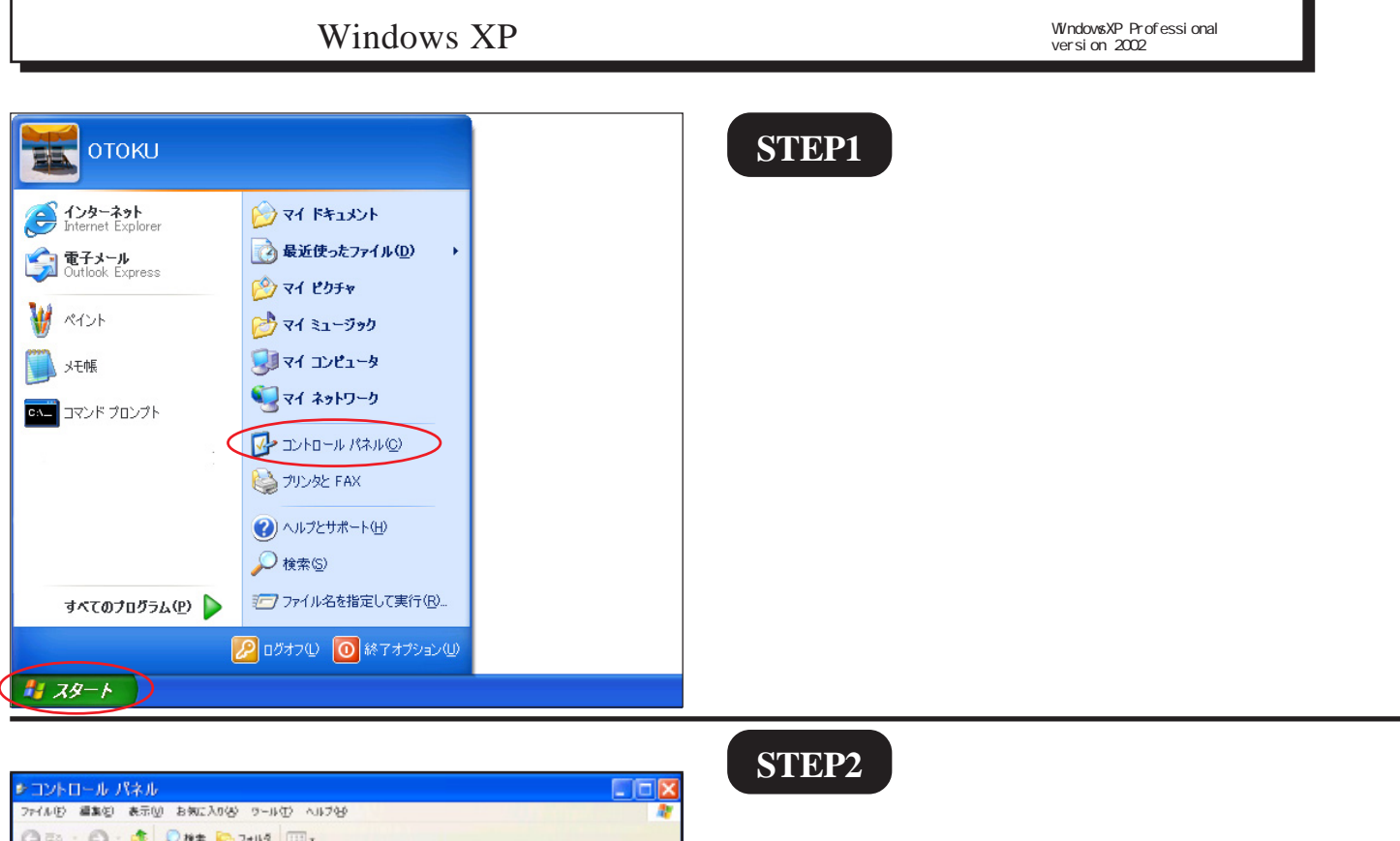

 $-546$ 

**A** www.comon-POIP

**ER, MSI, MM2 EMON 75-20** 

ユーザー補助のオプション

 $2 - 9 2 - 9 2 + 9 + 2 + 2$ 

准

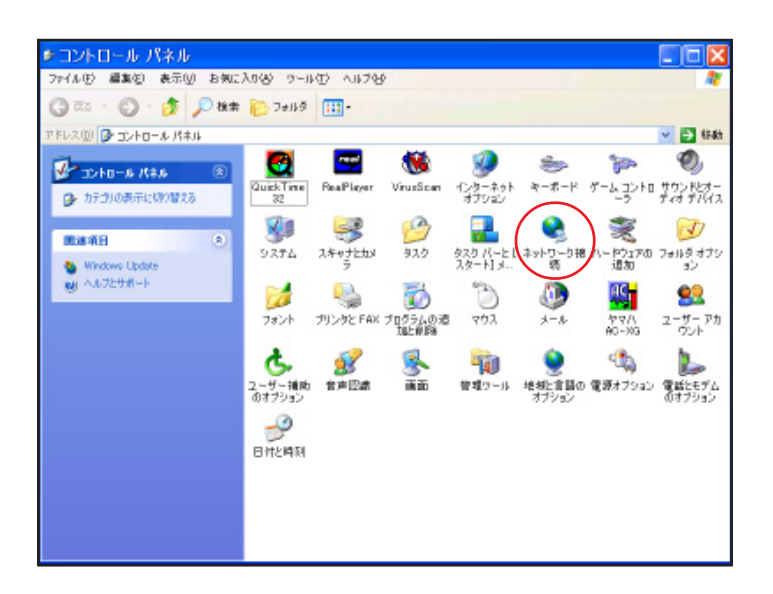

作業する分野を選びます

 $\frac{1}{26}$  7201-708 ii27-7

● 3pHワークとインターネット推統:

プログラムの追加上作時に **O NOR BR BAUK-Tet 7** 

FLAO **D** SHO-A RAN

2 クランック表示に切り替える

acal # H<br>● Windows Update<br>● シリトロール パネルのその約のオ<br>● プリトロール パネルのその約のオ

 $\sqrt{2}$  , where the same

実施項目

## **STEP3**

 $\overline{\text{STEP3}}$ 

STEP3

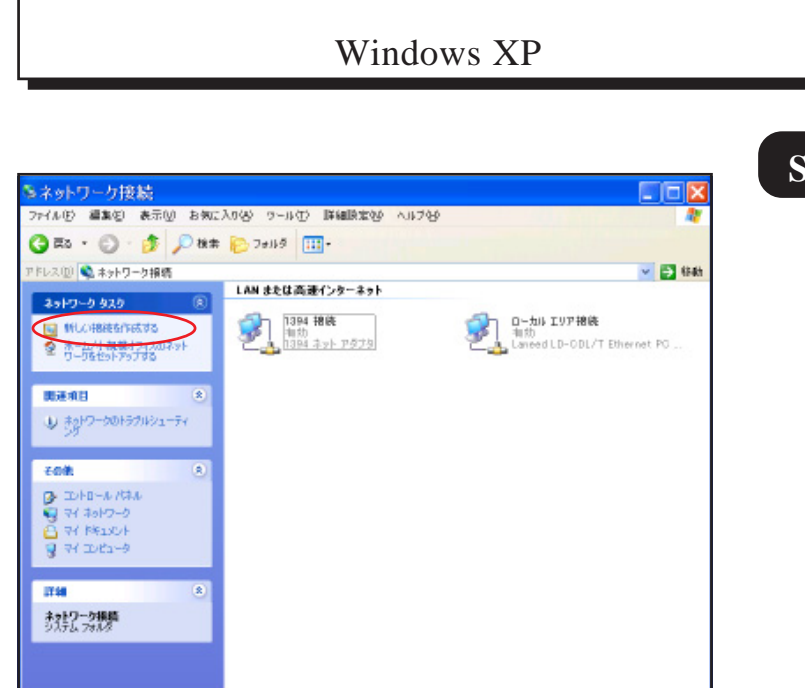

## **STEP4**

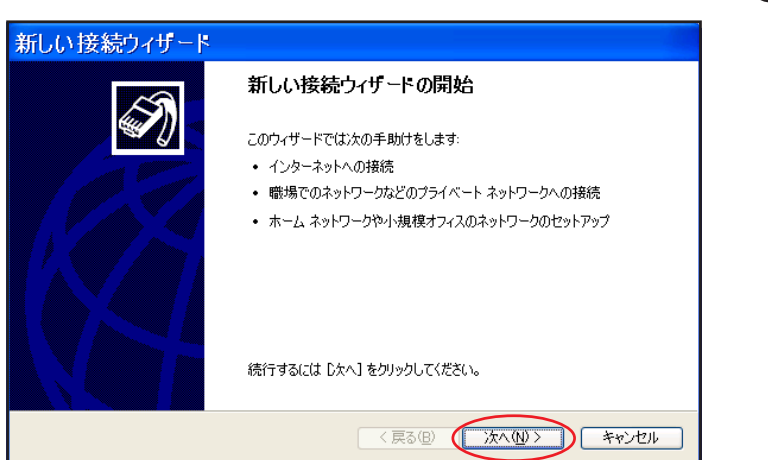

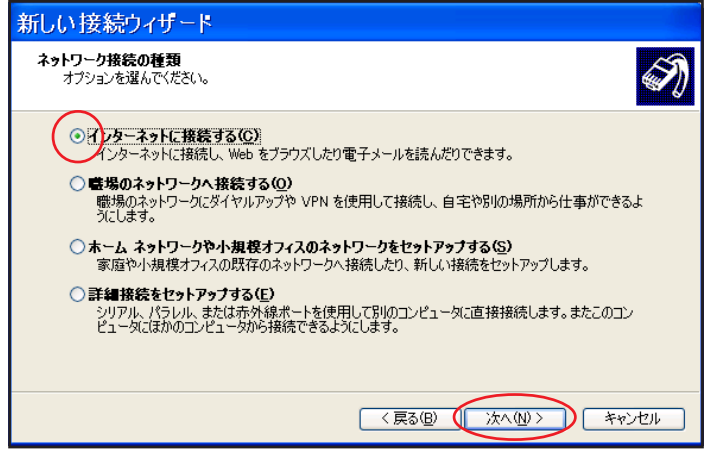

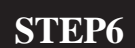

**STEP5**

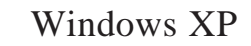

WindowsXP Professional<br>version 2002

## **STEP7**

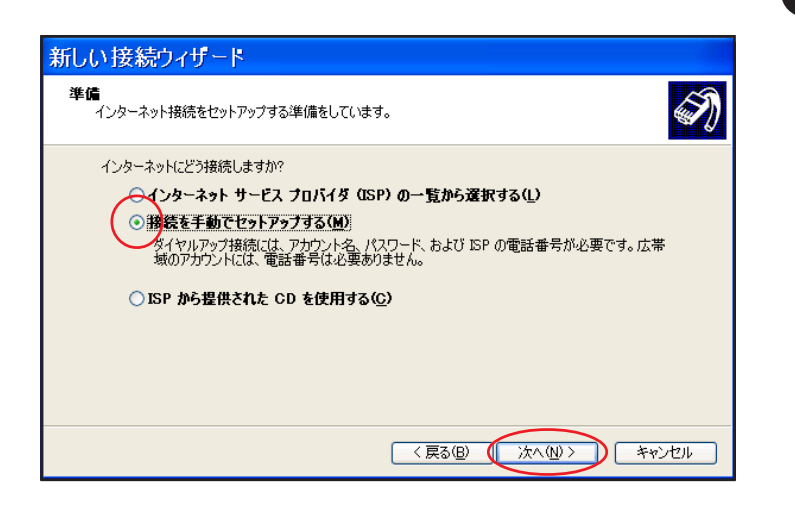

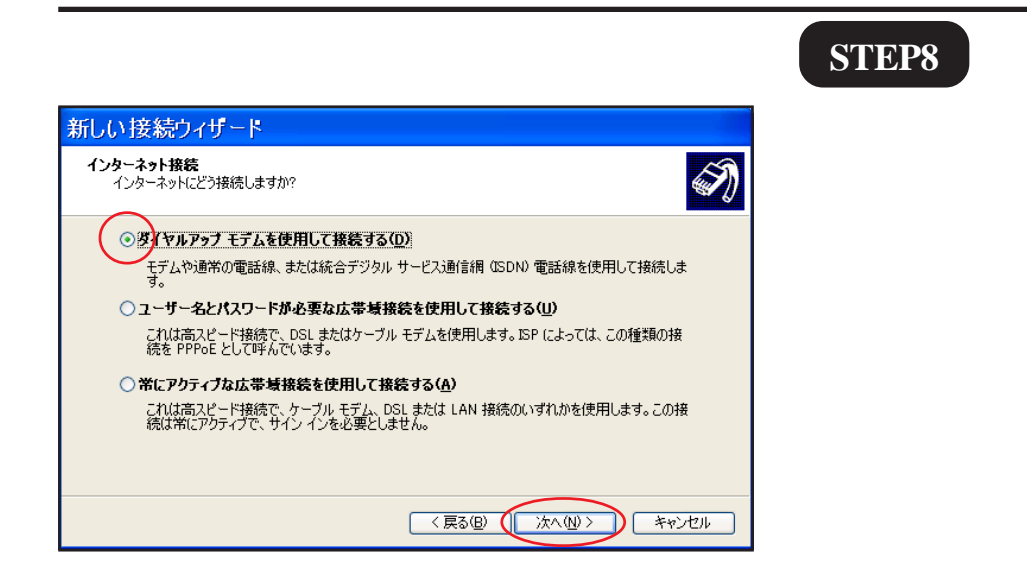

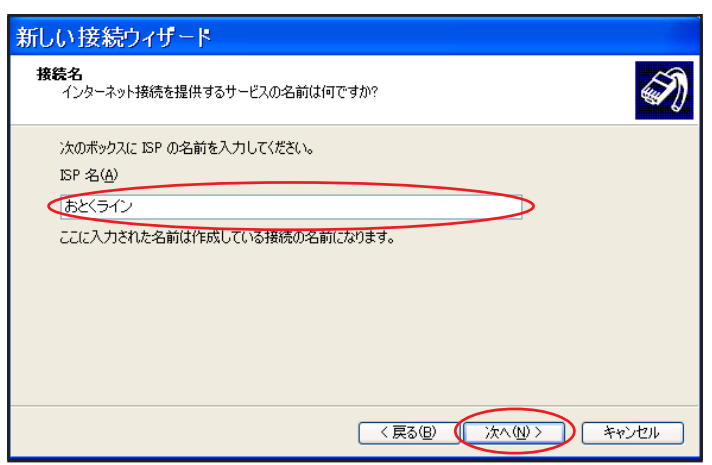

![](_page_2_Picture_6.jpeg)

**ISP** and  $\overline{a}$ 

![](_page_3_Picture_85.jpeg)

![](_page_3_Picture_86.jpeg)

![](_page_3_Picture_2.jpeg)

## **STEP12**

![](_page_4_Picture_0.jpeg)

windowsXP Professional Windows XP version 2002 所在地の編集  $\sqrt{2}$ **STEP16** 全般 市外局番の規則 通話カード 新しい所在地 所在地(N): **/** 地域]は[日本]を選択し、 日本 ダイヤル元の所在地を指定します。 国/地域(R): 市外局番(C): **IB**  $\sqrt{03}$ ダイヤル情報 この所在地からダイヤルするときに適用する規則 市内通話の場合の外線発信番号(L): 市外電話の場合の外線発信番号(D): 市外通話に使用する電話会社の識別番号(E): 国際通話に使用する電話会社の識別番号(D: □キャッチホン機能を解除するための番号(M): ダイヤル方法 **◎トーン**① ORILZED ダイヤルする雷話番号: OK 0088390109  $\overline{OK}$ D \*\*>セル 適用(A) ト おとくライン プロパティ  $\overline{?}$   $\overline{\mathsf{x}}$ **STEP17** 全般 オプション セキュリティ ネットワーク 詳細設定 呼び出すダイヤルアップ サーバーの種類(E): PPP: Windows 95/98/NT4/2000, Internet  $\checkmark$ 設定(S) この接続は次の項目を使用します(Q): の[インターネットプロトコル インターネットプロトコル **TCP/ EL GOS KOPY ASPITED IP**  $\blacksquare$ インストール(M)... ) [ アンインストール(L) ] ( プロパティ(R) 脱明 伝送制御プロトコル/インターネット プロトコル。相互接続されたさまざまな<br>ネットワーク間の通信を提供する、既定のワイド エリア ネットワーク プロト<br>コルです。  $OK$ **| キャンセル** インターネット プロトコル (TCP/IP)のプロパティ  $\overline{?}$ lx **STEP18** 全般 **IP**  $\blacksquare$ ●1 アドレスを自動的に取得する(◎) ○次の IP アドレスを使う(S): IP アドレス(D) ◎ DNS サーバーのアドレスを自動的に取得する(B)  $\overline{\text{DNS}}$ ○次の DNS サーバーのアドレスを使う(E): 優先 DNS サーバー(P): 代替 DNS サーバー(A): 詳細設定(V). OK  $\overline{OK}$ キャンセル <sup>(</sup>

[902]

![](_page_6_Figure_0.jpeg)

![](_page_7_Figure_0.jpeg)

![](_page_7_Picture_1.jpeg)

Windows XP